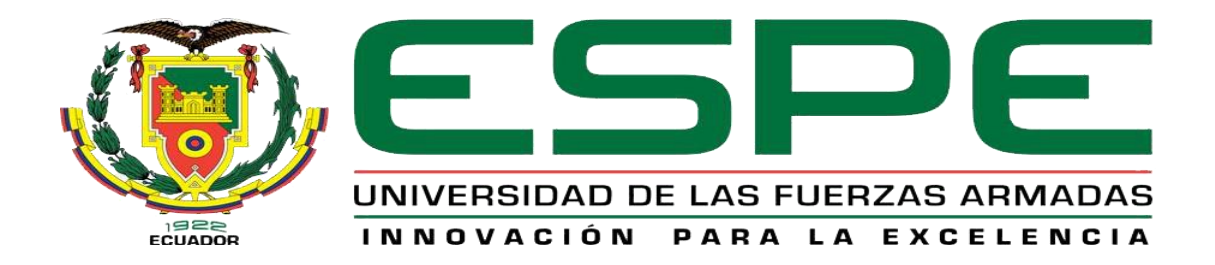

# **Implementar un aplicativo web utilizando herramientas de código abierto para la administración de datos y gestión de facturación en la empresa "Muebles Kevin"**

# **ubicada en la ciudad de Quito**

Almeida Quishpe, Kevin Patricio

Departamento de Eléctrica y Electrónica

Carrera de tecnología Superior en Redes y

Telecomunicaciones

Trabajo de Integración Curricular, previo a la obtención del título de tecnología Superior en Redes y Telecomunicaciones

Ing. Caiza Caizabuano, José Rubén, Mgrt

30 de enero del 2023

Latacunga

#### **Reporte de verificación de contenido**

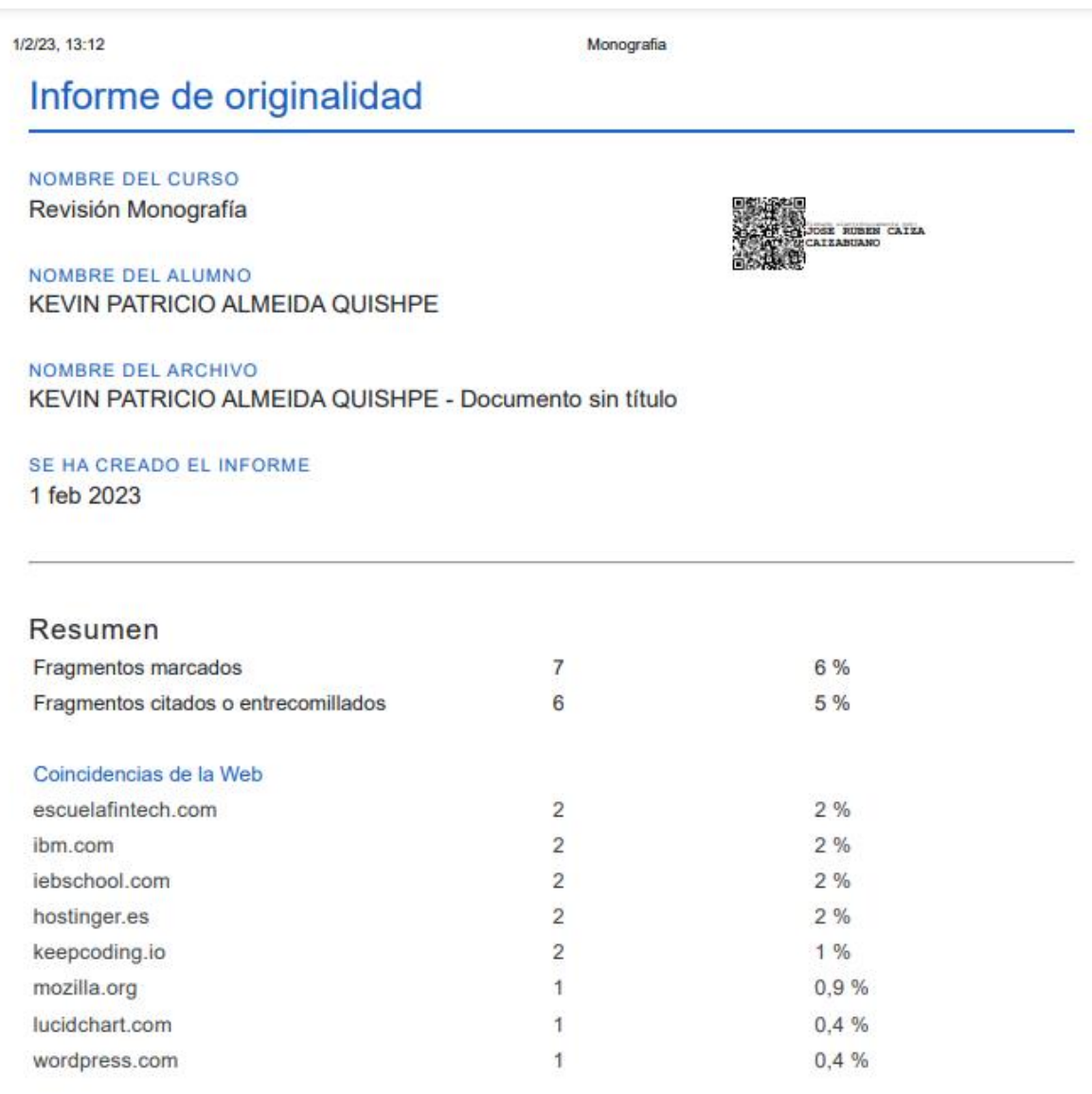

1 de 13 fragmentos

Fragmento del alumno MARCADO

HTML (HyperText Markup Language), es un lenguaje de marcado que permite la estructuración de información y contenido en un documento o sitio web. El marcado se ejecuta a través de etiquetas que...

#### Mejor coincidencia en la Web

Es decir, HTML es un lenguaje de marcado que permite la estructuración de información y contenido en un documento o sitio web.

¿Es HTML un lenguaje de programación? - KeepCoding https://keepcoding.io/blog/es-html-un-lenguaje-deprogramacion/

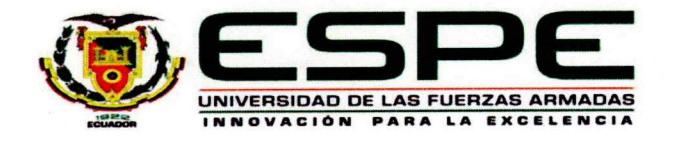

Departamento de Eléctrica y Electrónica Carrera de tecnología en Redes y Telecomunicaciones

#### Certificación

Certifico que la monografía: "Implementar un aplicativo web utilizando herramientas de código abierto para la administración de datos y gestión de facturación en la empresa "Muebles Kevin" ubicada en la ciudad de Quito" fue realizada por el señor Almeida Quishpe, Kevin Patricio, la misma que cumple con los requisitos legales, teóricos, científicos, técnicos y metodológicos establecidos por la Universidad de las Fuerzas Armadas ESPE, además fue revisada y analizada en su totalidad por la herramienta de prevención y/o verificación de similitud de contenidos; razón por la cual me permito acreditar y autorizar para que se la sustente públicamente.

Latacunga, 30 de enero del 2023

Ing. Caiza Caizabuano, José Rubén, Mgrt

C.C.: 0502654296

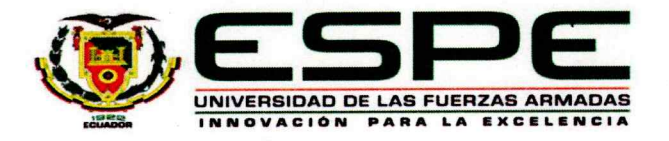

# Departamento de Eléctrica y Electrónica Carrera de tecnología en Redes y Telecomunicaciones

#### Responsabilidad de Autoría

Yo, Almeida Quishpe, Kevin Patricio, con cédula de ciudadanía n°175050584-2, declaro que el contenido, ideas y criterios de la monografía: "Implementar un aplicativo web utilizando herramientas de código abierto para la administración de datos y gestión de facturación en la empresa "Muebles Kevin" ubicada en la ciudad de Quito." es de mi autoría y responsabilidad, cumpliendo con los requisitos legales, teóricos, científicos, técnicos, y metodológicos establecidos por la Universidad de las Fuerzas Armadas ESPE, respetando los derechos intelectuales de terceros y referenciando las citas bibliográficas.

Latacunga, 30 de enero del 2023

Almeida Quishpe, Kevin Patricio C.C.: 175050584-2

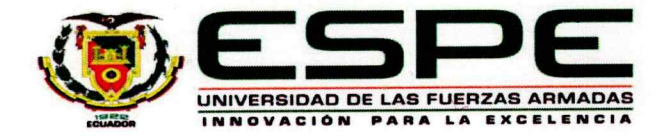

Departamento de Eléctrica y Electrónica Carrera de tecnología en Redes y Telecomunicaciones

#### Autorización de Publicación

Yo/ nosotros Almeida Quishpe, Kevin Patricio con cédula/cédulas de ciudadanía n°175050584-2, autorizo/autorizamos a la Universidad de las Fuerzas Armadas ESPE publicar la monografía: "Implementar un aplicativo web utilizando herramientas de código abierto para la administración de datos y gestión de facturación en la empresa "Muebles Kevin" ubicada en la ciudad de Quito" en el Repositorio Institucional, cuyo contenido, ideas y criterios son de mi/nuestra responsabilidad.

Latacunga, 30 de enero del 2023

Almeida Quishpe, Kevin Patricio C.C.: 175050584-2

5

#### **Dedicatoria**

<span id="page-5-0"></span>A mis mejores guías de vida, con cariño y gratitud dedico mi tesis a mis amados padres Wilson Almeida y Sylvia Quishpe, quienes son el motor que impulsan mis sueños, me apoyan constantemente en mis éxitos y siempre creyeron en mí y me acompañan en el camino justo de la vida. A mis hermanos quienes con su calor humano me motivaron a estudiar y culminar mi carrera profesional con felicidad. A mi tío John como ejemplo de esfuerzo y estimulo profesional. A todos quienes me han apoyado moralmente en bienestar de mi profesión.

#### **Agradecimiento**

<span id="page-6-0"></span>Agradezco al Mgtr. José Rubén Caiza Caizabuano que, con sus virtudes, su paciencia, constancia y sus consejos fueron parte clave en el presente trabajo para lograrlo con éxito. Usted formó parte importante con sus aportes profesionales que lo califican. Muchas gracias por sus sabias palabras de aliento, cuando más las necesite; por estar presente cuando mis horas de trabajo se hacían cada vez más confusas y comprenderlo.

Gracias por sus orientaciones.

# **TABLA DE CONTENIDOS**

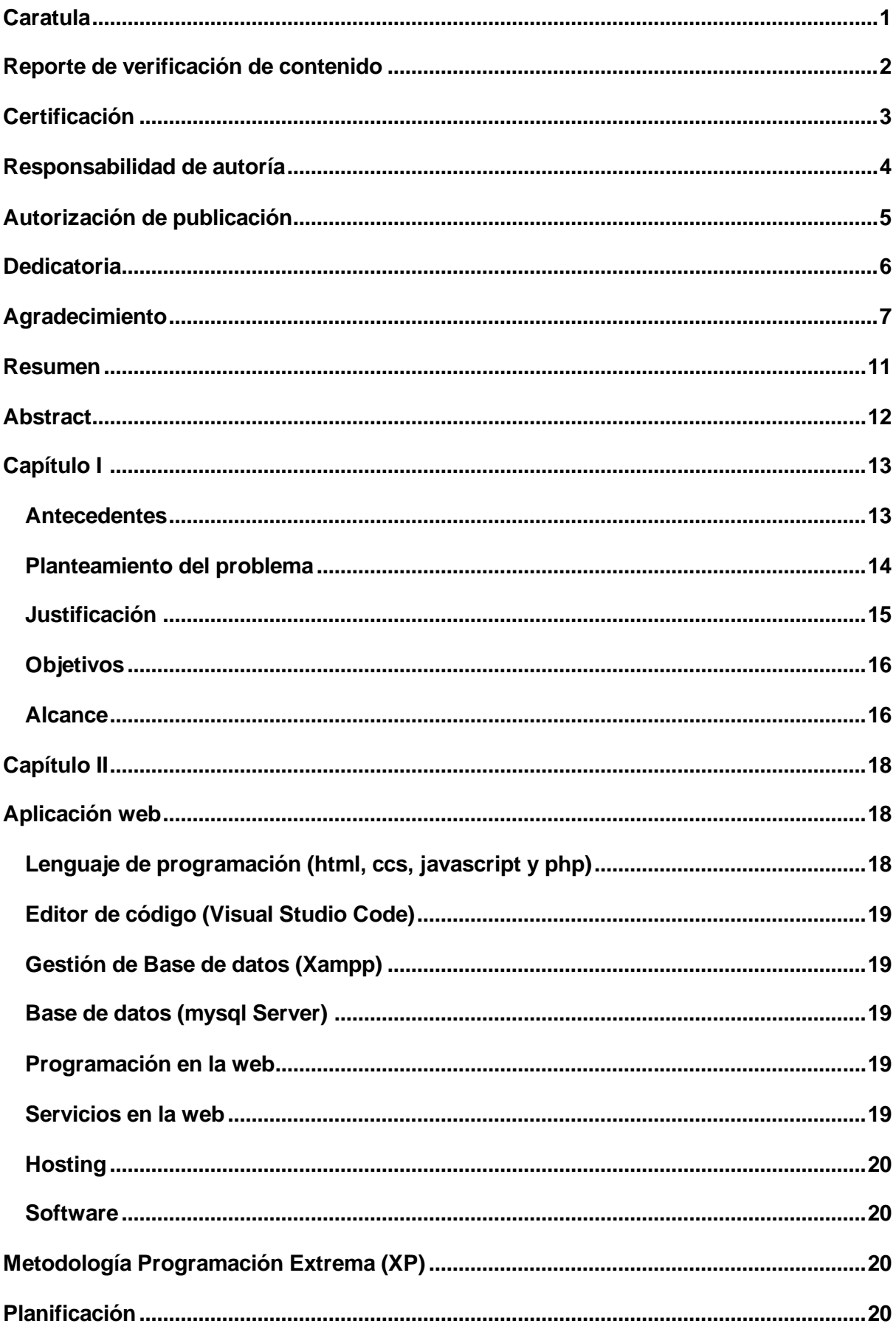

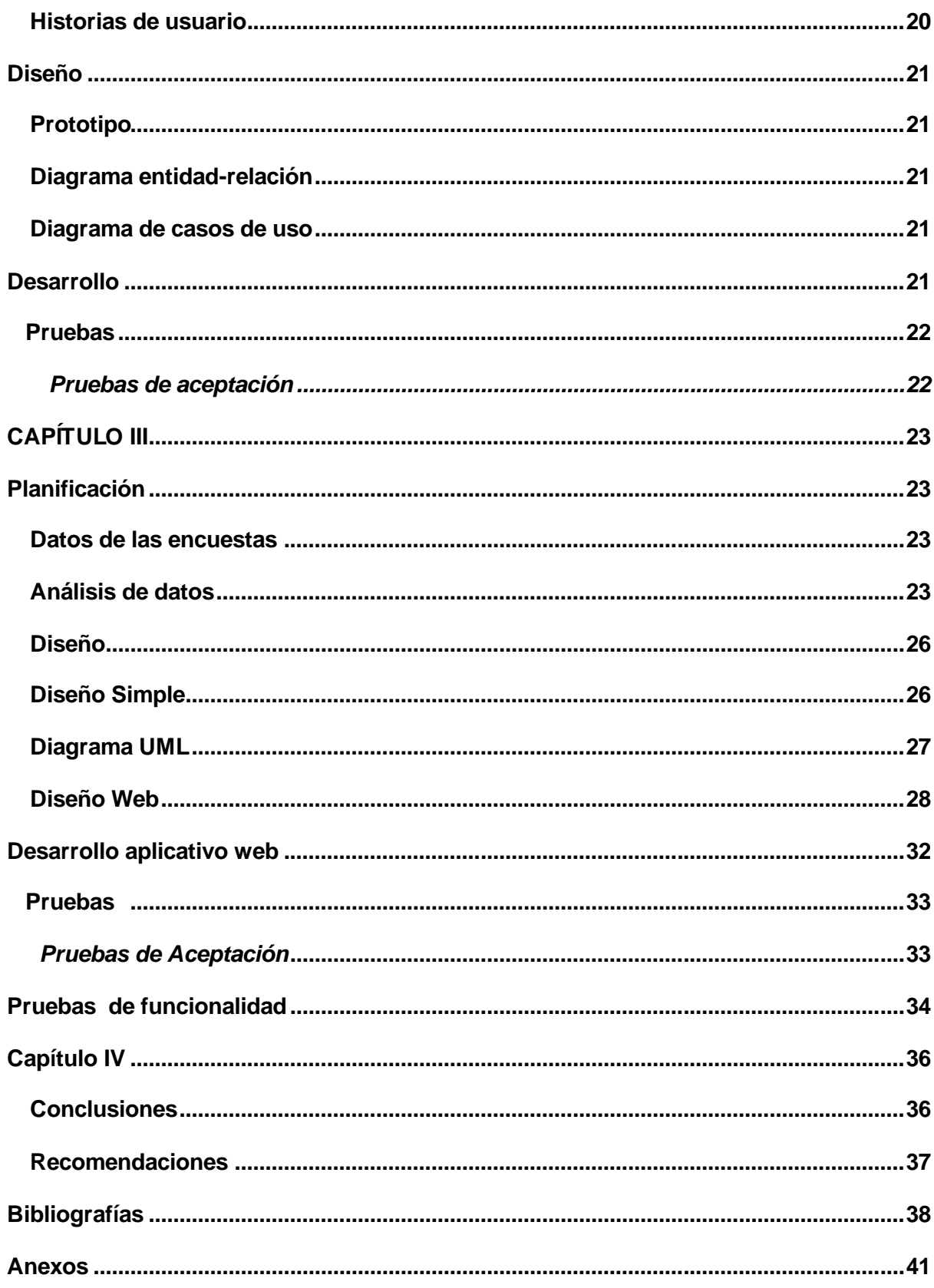

# **ÍNDICE DE FIGURAS**

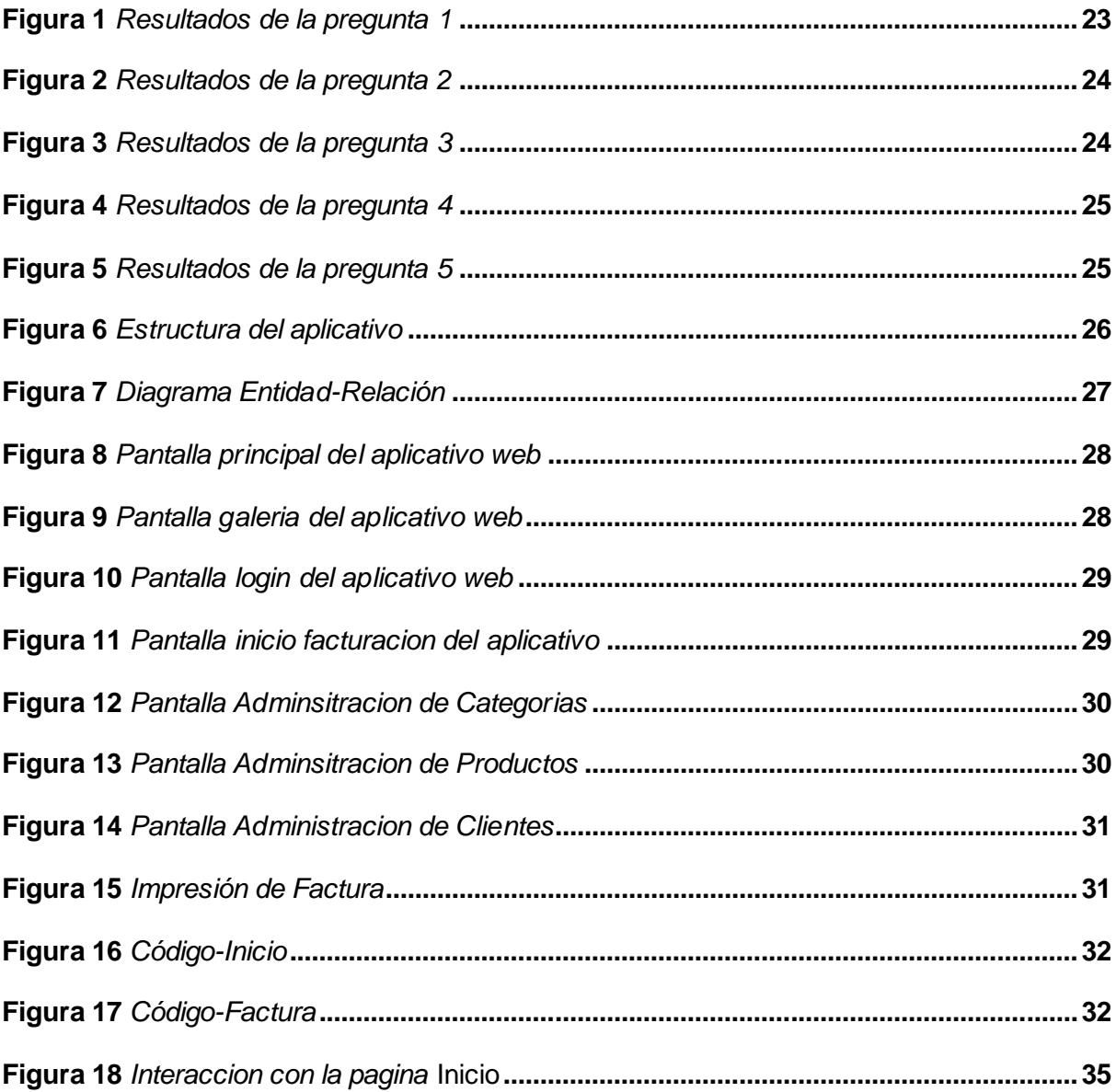

#### **Resumen**

<span id="page-10-0"></span>En la actualidad el Internet es un gran medio de comunicación, en el cual se dan a conocer muchas de las empresas, ya que la mayoría de los consumidores están familiarizados con las búsquedas en la web. La aplicación web es un gran paso para entrar al Internet, y a la vez se puede tener nuevos clientes ayudando exponencialmente a la economía de la organización. Estos aplicativos tienen accesos tanto restringidos para evitar que usuarios desconocidos accedan a la información delicada como de acceso público, por otra parte, direccionan a otros enlaces como las redes sociales de la empresa. Se ofrece dos aplicativos, uno dedicadamente a la difusión de información acerca de la empresa, la cual cuenta con links, contactos, dirección y teléfonos de contacto, debido a que muchos clientes van a estar interesados. Cuenta con un aplicativo solo para la empresa, la cual está dedicada al sistema de facturación, brinda reportes de ventas que se emite en el sistema de facturación en el que solo tiene acceso el dueño de la empresa, ayudando a la toma de decisiones al momento de ofrecer los servicios al cliente, logrando que la empresa pequeña sea más eficaz y productiva. Cuenta con una Base de datos dinámica de manera local la cual los datos van a estar respaldado y protegidos.

*Palabras clave: aplicación web, internet, facturación, cliente, base de datos.*

#### **Abstract**

<span id="page-11-0"></span>Nowadays, the internet is a great means of communication, where many companies are made known, as most consumers are familiar with web searches. A web application is a great step into the internet and at the same time, it can attract new customers, helping the organization's economy exponentially. These applications have both restricted access to prevent unknown users from accessing sensitive information and public access, directing users to other links such as the company's social media. Two applications are offered, one dedicated to disseminating information about the company, which includes links, contacts, address, and phone numbers as many customers will be interested. It has a dedicated app for the company, which is dedicated to the billing system, providing sales reports issued in the billing system that only the owner of the company has access to, helping with decision-making when offering services to customers, making small businesses more efficient and productive. It has a dynamic local database, where the data will be backed up and protected.

*Keywords: web application, internet, billing, customer, database.*

#### **Capítulo I**

#### **Tema**

<span id="page-12-0"></span>"IMPLEMENTAR UN APLICATIVO WEB UTILIZANDO HERRAMIENTAS DE CÓDIGO ABIERTO PARA LA ADMINISTRACIÓN DE DATOS Y GESTIÓN DE FACTURACIÓN EN LA EMPRESA "MUEBLES KEVIN" UBICADA EN LA CIUDAD DE QUITO."

#### <span id="page-12-1"></span>**Antecedentes**

El internet es considerado como una herramienta fundamental y de mucha importancia en cualquier ámbito de nuestras vidas. El internet para la organización se constituye en una potencial herramienta para la toma de decisiones, la resolución de problemas y en su planificación estratégica, procurando que la información que circule sea correcta e idónea constituyéndose hoy en día en uno de los portales de principal acceso de información de la empresa. ( PELAEZ CID, 2012)

Existen algunos trabajos relacionados, los cuales se expone a continuación:

De acuerdo Jorge Santiago Gordon Catota, con su trabajo de investigación realizado en el 2013 en la Universidad Politécnica Salesiana cuyo tema es: "SISTEMA DE MONITOREO DEL SUMINISTRO Y ALMACENAMIENTO DE AGUA A TRAVÉS DE UNA APLICACIÓN MÓVIL EN LA VEREDA CÓRDOBA BAJO, FINCA RINCÓNSANTO, CHIQUINQUIRÁ", expone que La metodología de desarrollo de software utilizada es OOHDM (Método de Diseño Hipermedia Orientada a Objetos) que permite diseñar y crear aplicaciones Web y ha servido de orientación, referencia y guía para planear y controlar el proceso de desarrollo del software durante todas sus etapas. (Gordón Catota, Tesis de Pregrado: Análisis, diseño, desarrollo e implementación de una aplicación web orientada a la supervisión de producción, compras, inventarios y facturación de la empresa muebles Gordón., 2013)

De acuerdo Baño Naranjo, Freddy Patricio y Morales Amaya, Cristian Geovanny, con su trabajo de investigación realizado en el 2018 en la Universidad Regional Autónoma de los Andes "Uniandes – Ibarra" cuyo tema es: "APLICACIÓN WEB DE VENTA DE FLORES CON FACTURACIÓN ELECTRÓNICA PARA LA EMPRESA EXPORTBROKER S.A." expone que la empresa es la realización de procesos de facturación de forma manual existentes. Como alternativa de solución se planteó una aplicación web para la gestión de ventas de la empresa "ExportBroker S.A". El proyecto está encaminado también en fortalecer el sistema de facturación tanto en compra como de asignación de los productos. Nuestro Inventario cuenta con un control de entrada y asignación de productos mediante la utilización de Kardex el cual nos proporcionará la información necesaria y controlar el stock de los productos en bodega. La aplicación web también cuenta con el módulo de facturación electrónica en donde enviamos los documentos electrónicos de forma directa y rápida a los servidores del Sri y de tal manera los clientes reciben en su correo las facturas electrónicas de forma más fácil para poder realizar sus declaraciones. (Baño Naranjo & Morales Amaya, Tesis de Pregrado: Aplicación web de venta de flores con facturación electrónica para la empresa exportbroker S.A, 2018)

Por lo cual se concluye que las aplicaciones web son un pilar fundamental para que una empresa sea relevante en el mercado.

#### <span id="page-13-0"></span>**Planteamiento del problema**

Gracias a la adopción masiva y acelerada del internet a nivel mundial durante las últimas dos décadas las aplicaciones web y móviles se han convertido en una parte esencial de la actividad humana. Compramos, vendemos, realizamos pagos, trabajamos, nos movemos, solicitamos servicios, nos comunicamos, nos expresamos, nos entretenemos e incluso encontramos amigos y parejas sentimentales por medio de estas aplicaciones, bien sea desde un computador o desde un celular. Esto por supuesto ha transformado completamente a las sociedades del planeta y ha tenido un impacto profundo en la forma de hacer negocios.

Las empresas que no se adaptaron a este nuevo paradigma perdieron su ventaja competitiva en su sector de mercado, llegando incluso algunas de ellas a desaparecer. Algunos ejemplos claros los podemos ver en aplicaciones como Netflix y Spotify, que representaron una innovación en la industria del contenido audiovisual y en la industria musical. Empresas dominantes en esos mercados como Blockbuster y Universal Music vieron como su modelo de negocio se hacía obsoleto y finalmente tuvieron que cambiar o terminaron en quiebra.

Pero el ámbito de estas aplicaciones no está restringido a casos donde su uso es masivo, como el de las redes sociales, sino que existen también usos relacionados con la operación interna de las organizaciones y empresas. En este sentido, lo más esencial para cualquier organización, sin importar su tamaño, es contar con una buena página web. Las páginas de empresas pequeñas y medianas serán inicialmente informativas y construidas usualmente con un CMS (Content Management System) de forma que cualquier persona pueda modificar su contenido sin necesidad de contar con un programador. (Gutiérrez Tiuso, 2020)

En la actualidad la gran afluencia de personas en el Ecuador interesadas en mejorar su casa o su lugar de trabajo, para lo cual es muy importante darse a conocer como empresa Mobiliaria para brindar un servicio de calidad y con los mejores materiales.

Por lo mencionado es necesario que la Empresa Muebles Kevin ubicada en la ciudad de Quito cuente de una aplicación web que ayude a darse conocer y resuelva el problema de la facturación.

#### <span id="page-14-0"></span>**Justificación**

El siguiente proyecto se justifica por el bajo índice de ventas y contactos que tiene la empresa de manera física, ya que, los clientes no pueden transportarse al punto de acceso y consultar en Quito está situada en Cumbayá, Barrio San Juan, la empresa también manejar un sistema de facturación que facilitara la manera de llevar sus ventas y evitar algún problema.

Gracias a este proyecto la Empresa "MUEBLES KEVIN" podrá tener la ventaja de darse a conocer en el mundo Digital y que puedan conocer la calidad de su trabajo, lo cual es de gran importancia al momento de encontrar nuevos clientes.

Los resultados del proyecto beneficiarán a la empresa a organizar mejor su método de facturación y organización mediante otro aplicativo web internamente y de unos exclusivo para la empresa. Por lo expuesto es importante que la Empresa tenga como apoyo dos aplicativos webs que sirva como nexo para obtener una herramienta tecnológica en el cual las personas pueden contactarse y ver sus antiguos trabajos.

#### <span id="page-15-0"></span>**Objetivos**

#### *Objetivo general*

Implementar un aplicativo web utilizando herramientas de código abierto para la administración de datos y gestión de facturación en la empresa "Muebles Kevin" ubicada en la ciudad de Quito.

#### *Objetivos específicos*

- Investigar el estado del arte de las herramientas de programación Open source actuales.
- Diseñar y ejecutar encuestas a personal de la empresa para determinar los requisitos del aplicativo web.
- Desarrollar el aplicativo web utilizando la metodología de Software.

#### <span id="page-15-1"></span>**Alcance**

El presente proyecto tiene como finalidad principal desarrollar una aplicación web que permita entrar al mundo del internet. Para aumentar el alcance de las ventas y brindar un servicio de calidad con administración de datos y facturación en tiempo real, la misma

que enviara la información a una base de datos para almacenarla y pueda ser accedida por la aplicación web a través de internet.

Mediante el aplicativo se podrá realizar las siguientes gestiones:

- Vista de trabajos
- Administración
- Facturación
- Acceso a personal de la empresa
- Recomendaciones

#### **Capítulo II**

#### **Marco teórico**

#### <span id="page-17-1"></span><span id="page-17-0"></span>**Aplicación web**

Es una herramienta que los usuarios pueden utilizarla accediendo a un servidor web a través de internet, son populares debido a lo práctico del navegador web, así como a la facilidad para actualizar y mantener aplicaciones web sin la necesidad de instalar y distribuir software a todos los usuarios. (Valencia Pavón, 2014)

Para el desarrollo de la aplicación web se debe tener en consideración 4 tipos de herramientas mencionadas a continuación:

- Lenguaje de programación
- Editor de código
- Gestión de Base de datos
- Base de datos

#### <span id="page-17-2"></span>**Lenguaje de programación (HTML, CCS, JAVASCRIPT y PHP)**

HTML (HyperText Markup Language), es un lenguaje de marcado que permite la estructuración de información y contenido en un documento o sitio web. El marcado se ejecuta a través de etiquetas que cumplen diferentes funciones en la estructuración del documento. (KEEPCODING, 2022)

CSS (Cascading Style Sheets), es un lenguaje que permite añadir un estilo a un lenguaje de marcado. Usualmente es utilizado con páginas webs (el lenguaje de marcado es HTML) (Durán, 2020).

PHP es un lenguaje de programación de código abierto que permite a la mayoría de los programadores crear aplicaciones con una interfaz gráfica para el usuario, también tiene la capacidad de ser ejecutado en la mayoría de los sistemas operativos. (Valencia Pavón, 2014)

JavaScript es un robusto lenguaje de programación que se puede aplicar a un documento HTML y usarse para crear interactividad dinámica en los sitios web (Docs, 2022).

#### <span id="page-18-0"></span>**Editor de código (Visual Studio Code)**

Visual Studio Code es un editor de código fuente ligero pero potente, que permite a los desarrolladores crear aplicaciones web, es de código abierto y tiene la facilidad de cambiar la interfaz al gusto de cada programador brindando una mejor experiencia. (Ñahuirima Tica, 2018)

#### <span id="page-18-1"></span>**Gestión de Base de datos (Xampp)**

Xampp es un servidor de código abierto, fácil de usar y capaz de interpretar páginas dinámicas, le permite al programador visualizar la aplicación desde su ordenador sin necesidad de estar conectado a una red. (Valencia Pavón, 2014)

#### <span id="page-18-2"></span>**Base de datos (MySQL Server)**

MySQL Server es un motor de base de datos relacional de código abierto que se perfecciona con el lenguaje de programación PHP y en el que se puede almacenar y administrar la información. (Zambrano Loor & Echeverría Hidrovo, 2014)

#### <span id="page-18-3"></span>**Programación en la web**

La programación web sirve para crear páginas y sitios en Internet. Para poder hacerlo, se utilizan distintos lenguajes específicos que permiten desarrollar la creatividad humana. Estos lenguajes se fundamentan en la posibilidad de enlazar a través de hipervínculos distintas páginas web, lo que genera la interconexión que conocemos hoy como Internet. (Griselda, 2022)

#### <span id="page-18-4"></span>**Servicios en la web**

Los servicios Web son aplicaciones autónomas y modulares que se pueden describir, publicar, localizar e invocar a través de una red. Implementan una arquitectura orientada a servicios (SOA), que soporta la conexión o el compartimiento de recursos y datos de un modo flexible y estandarizado. Los servicios se describen y organizan para dar soporte a su descubrimiento automatizado y dinámico y a su reutilización. (Introducción: servicios Web, 2022)

#### <span id="page-19-0"></span>**Hosting**

Un hosting es un servicio online que hace que se pueda acceder a tu sitio web en Internet. Cuando obtienes un hosting, básicamente alquilas un espacio en un servidor que almacena todos los archivos y datos de tu sitio web para que funcione correctamente.

(Gustavo, 2023)

#### <span id="page-19-1"></span>**Software**

El software es el conjunto de componentes lógicos que no son tangibles, pero si muy necesarios para llevar a cabo una tarea específica en nuestro sistema, se menciona que el software se desarrolla, el software no se perjudica y el software puede ser construido a medida según los requerimientos del cliente ( Moreno Pérez, 2014)

#### <span id="page-19-2"></span>**Metodología Programación Extrema (XP)**

Extreme Programming es una metodología de desarrollo de software ágil que tiene como objetivo producir un software de mayor calidad para mejorar la eficiencia del equipo de desarrollo. Se trata de una metodología de desarrollo cuyo objetivo es promover la aplicación de prácticas de ingeniería apropiadas para la creación de software. (Bello, 2021) La metodología XP consta de cuatro fases las cuales son, Fase de planificación, Fase de diseño, Fase de desarrollo y Fase de pruebas que aseguran un mayor control del cualquier proyecto.

#### <span id="page-19-3"></span>**Planificación**

En esta fase el programador realiza una recopilación de los requerimientos del proyecto, en las historias de usuario se específica las funcionalidades del sistema, con el objetivo de cubrir las necesidades del cliente. (Angamarca Angamarca, 2018)

#### <span id="page-19-4"></span>**Historias de usuario**

Representan una breve descripción del comportamiento del sistema, se realizan por cada característica principal del sistema, son utilizadas para cumplir estimaciones de tiempo y el plan de lanzamientos, así mismo reemplazan un gran documento de requisitos y presiden la creación de las pruebas de aceptación. (Meléndez Valladarez & Gaitán, 2016)

#### <span id="page-20-0"></span>**Diseño**

En esta fase, además del diseño del software, se crean prototipos, diagramas entidad relación y casos de uso, y se analizan las metas que debe cumplir cada objeto. (Angamarca Angamarca, 2018)

#### <span id="page-20-1"></span>**Prototipo**

Este es el primer diseño del producto e incluye una demostración de sus capacidades. Esto se ejecuta muy rápido, es muy útil para los programadores y ayuda durante la etapa de diseño.

#### <span id="page-20-2"></span>**Diagrama entidad-relación**

Es utilizado para el diseño conceptual de la base de datos que muestra como las entidades (objetos) se relacionan entre sí, en el sistema. Este diagrama ayuda en la creación de las tablas para la base de datos de la aplicación. (Álvarez Mayorga, Rivera Freire, & Álvarez Rivera, 2004)

#### <span id="page-20-3"></span>**Diagrama de casos de uso**

Se emplea para visualizar el comportamiento del sistema usando actores y casos de uso. El actor representa una entidad que cumple un rol importante en el sistema y el caso de uso la tarea específica que se realiza tras una orden. (Álvarez Mayorga, Rivera Freire, & Álvarez Rivera, 2004)

#### <span id="page-20-4"></span>**Desarrollo**

En esta fase se debe mantener un código estable y fácil de entender con una programación organizada, la cual se realiza en parejas aumentando la calidad del software sin afectar el tiempo de entrega. (Angamarca Angamarca, 2018)

#### <span id="page-21-0"></span>**Pruebas**

En esta fase se evidencia el funcionamiento del código y que su implementación sea correcta, es de suma importancia la contribución del cliente más que nada en las pruebas de aceptación diseñadas en base a las historias de usuario. (Angamarca Angamarca, 2018)

#### <span id="page-21-1"></span>**Pruebas de aceptación**

En esta fase se evidencia el funcionamiento del código y que su implementación sea correcta, es de suma importancia la contribución del cliente más que nada en las pruebas de aceptación diseñadas en base a las historias de usuario. (Angamarca Angamarca, 2018)

#### **Capítulo III**

# **Desarrollo del tema**

### <span id="page-22-1"></span><span id="page-22-0"></span>**Planificación**

En el proceso de planificación, el cliente debe proporcionar toda la información necesaria sobre el valor del proyecto. Usualmente, se proporciona las ideas, encuestas, esquemas y gráficos en la cual se plata la base de nuestro aplicativo web. El Objetivo del desarrollador en el proceso de planificación es estimar estas esta ideas y esquemas principales en torno al tiempo y presupuesto.

#### <span id="page-22-2"></span>**Datos de las encuestas**

Mediante los datos obtenidos en las encuestas realizadas a los trabajadores de la empresa "Muebles Kevin", se procede a resaltar puntos claves para la ejecución del aplicativo web.

# <span id="page-22-3"></span>**Análisis de datos**

1.- ¿Consideras que el diseño de la interfaz: estructura, organización, etc., de la página debe ser: Dinámica, Minimalista y Completa.

- Sí
- No

# <span id="page-22-4"></span>**Figura 1**

*Resultados de la pregunta 1.*

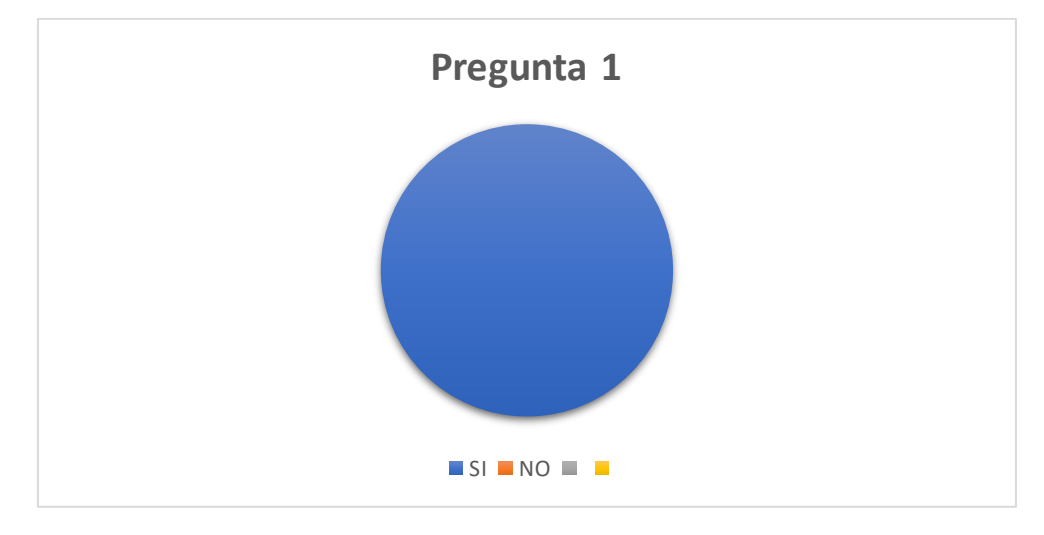

*Nota.* Muestra los análisis de la pregunta 1.

2.- ¿Consideras que el aplicativo web debe tener efectos?

- Sí
- No

# <span id="page-23-0"></span>**Figura 2**

*Resultados de la pregunta 2.*

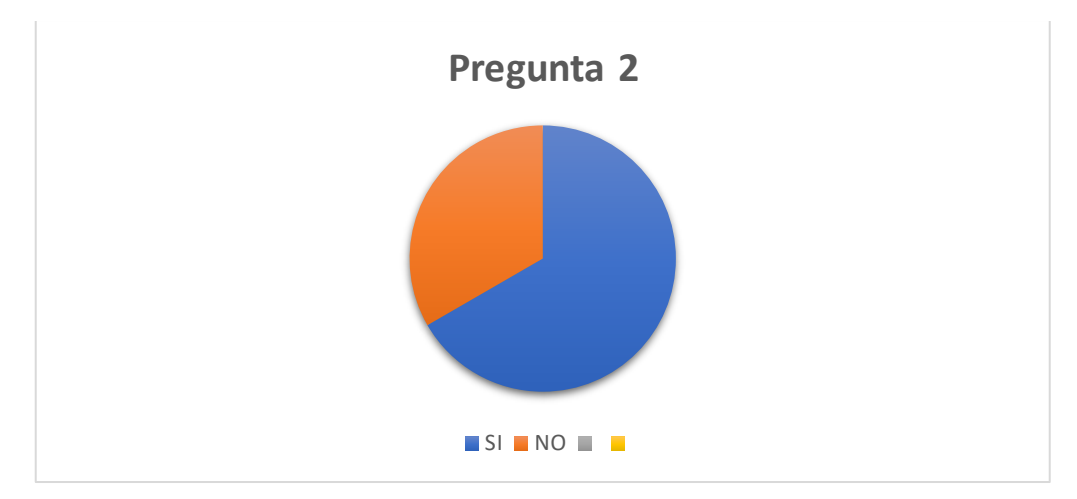

*Nota.* Muestra los análisis de la pregunta 2.

3.- ¿Crees que la base de datos debe estar en la nube?

- Sí
- No

Porque: …

# <span id="page-23-1"></span>**Figura 3**

*Resultados de la pregunta 3.*

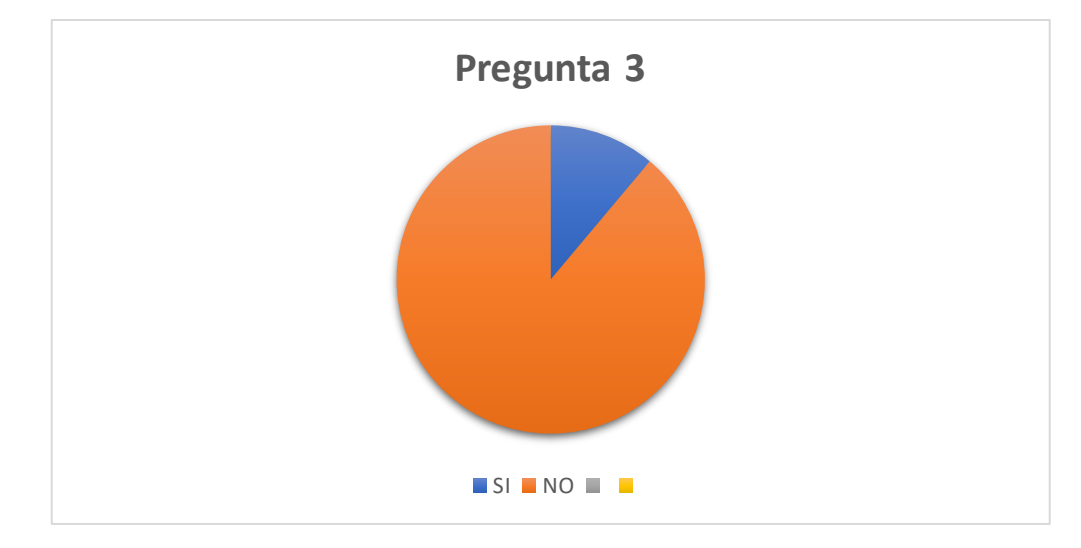

*Nota.* Muestra los análisis de la pregunta 3.

4.- ¿Consideras que el aplicativo web debe estar en la nube?

- Sí
- No

Porque: …

# <span id="page-24-0"></span>**Figura 4**

*Resultados de la pregunta 4*

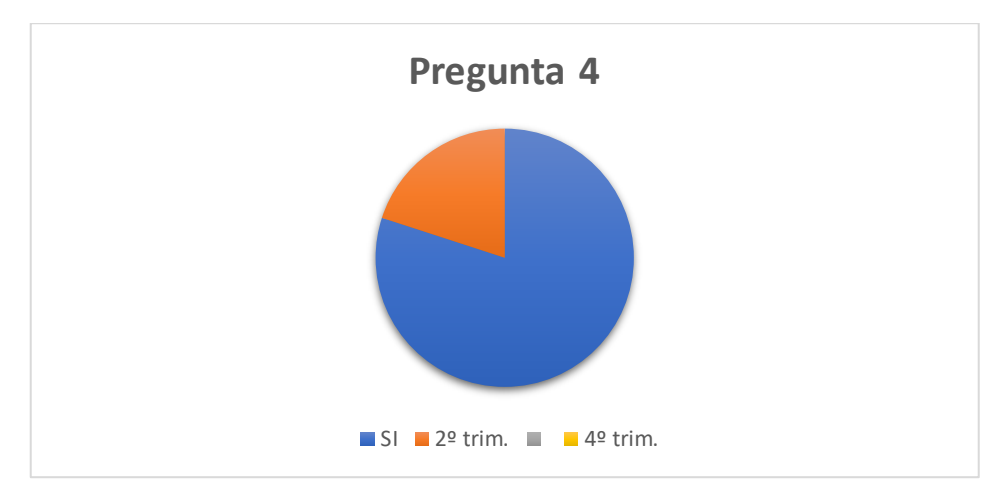

*Nota.* Muestra los análisis de la pregunta 4.

5.- ¿Crees que los elementos multimedia utilizados en esta página web ayudan a la difusión

de información?

- Sí.
- No

Porque: …

# <span id="page-24-1"></span>**Figura 5**

*Resultados de la pregunta 5.*

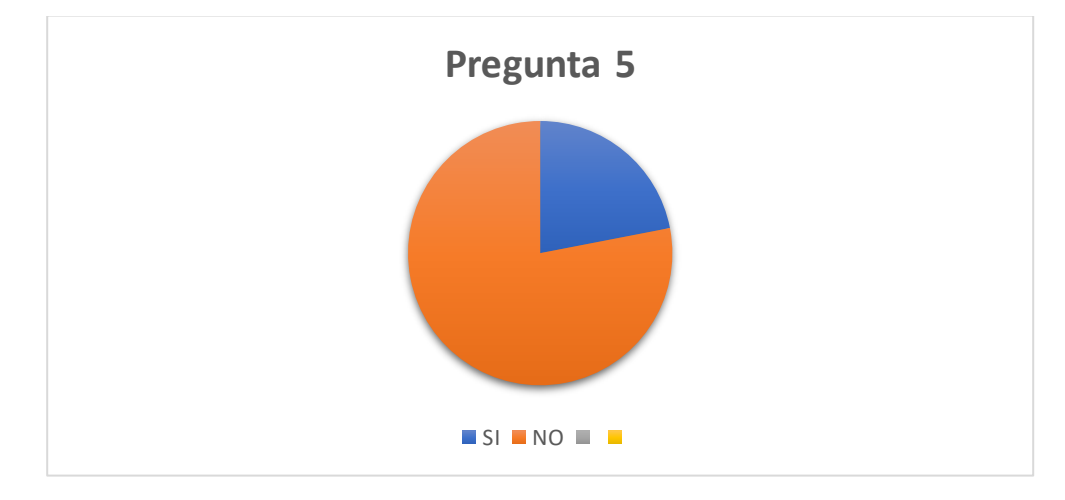

*Nota.* Muestra los análisis de la pregunta 5.

#### <span id="page-25-0"></span>**Diseño**

Se trabaja el código en base a las ideas del cliente, utilizando los recursos

necesarios para su correcto funcionamiento.

#### <span id="page-25-1"></span>**Diseño Simple**

Se desarrolla la parte importante del aplicativo web de manera óptima y sencilla en este caso que es la estructura de cómo va a estar albergado todo el código.

#### <span id="page-25-2"></span>**Figura 6.**

*Estructura del aplicativo.*

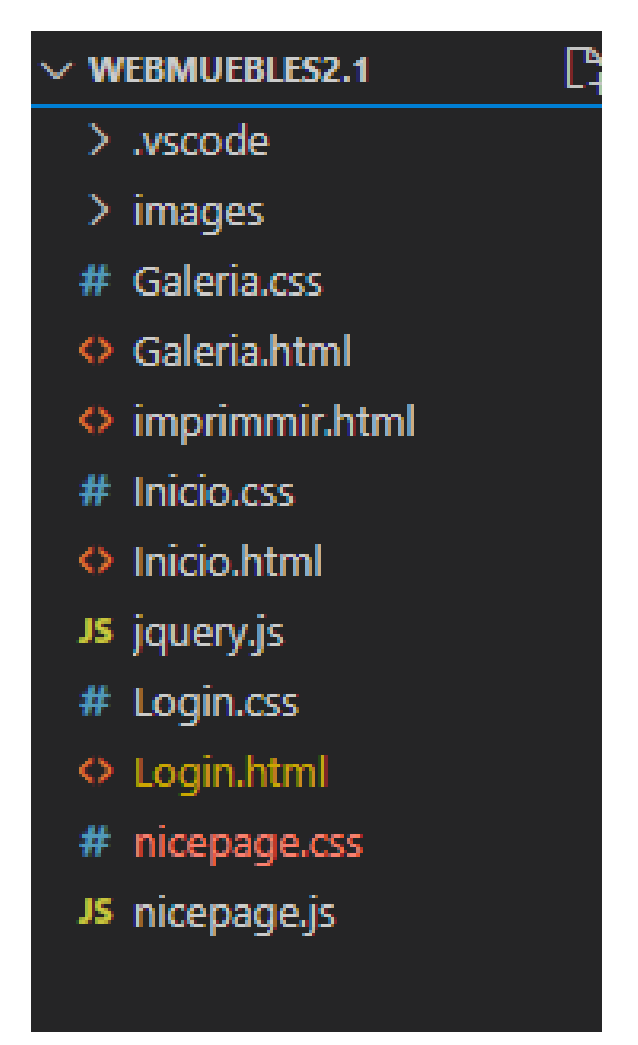

*Nota.* Carpeta del aplicativo Web.

#### • **Aplicativo Web**

#### <span id="page-26-0"></span>**Diagrama UML**

Se utilizo el diagrama orientado a objetos ya que incorpora tablas, pero no se limita a ellas.

# • **Diagrama Entidad – Relación**

Un diagrama de relación entre entidades (también llamado ERD) es un diagrama de flujo que muestra cómo las "entidades", como personas, objetos o conceptos del sistema, se relacionan entre sí.

# <span id="page-26-1"></span>**Figura 7**

*Diagrama Entidad-relación.*

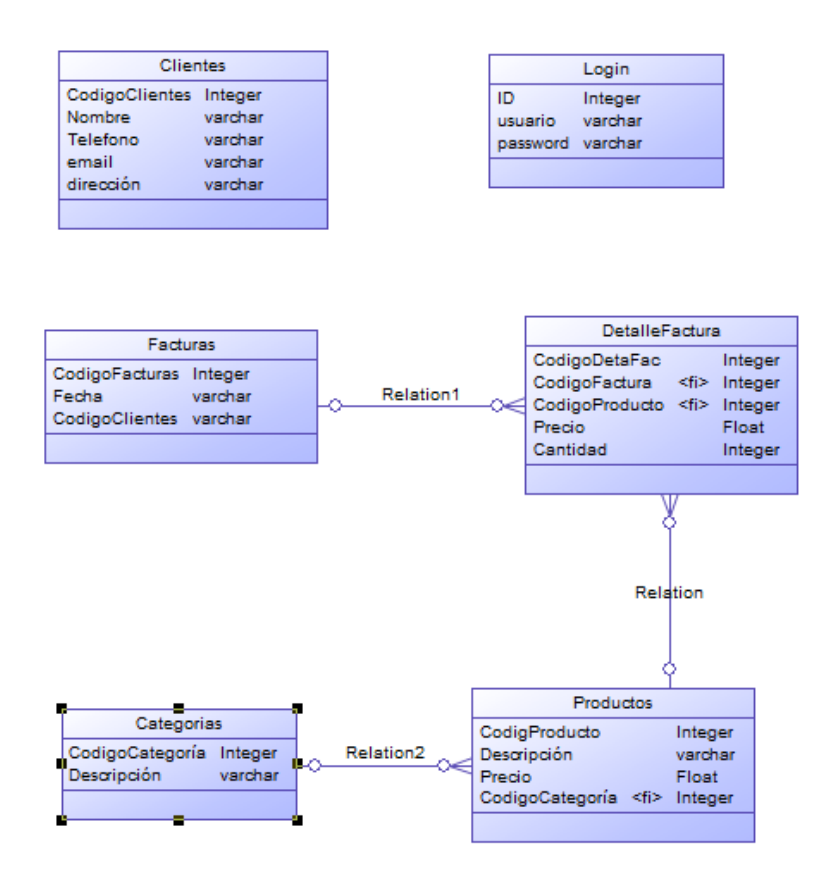

*Nota.* En la figura se muestra el diagrama de entidad-relación de la base de datos "Base1" la cual nos permite ver las relaciones entre entidades, estructura, claves primarias y como está constituida.

#### <span id="page-27-0"></span>**Diseño Web**

Se trabaja el código en base a las ideas, recomendaciones, imágenes y Fases del cliente, utilizando los recursos necesarios para su correcto funcionamiento, con el fin de obtener lo deseado.

#### <span id="page-27-1"></span>**Figura 8**

*Pantalla principal del aplicativo web.*

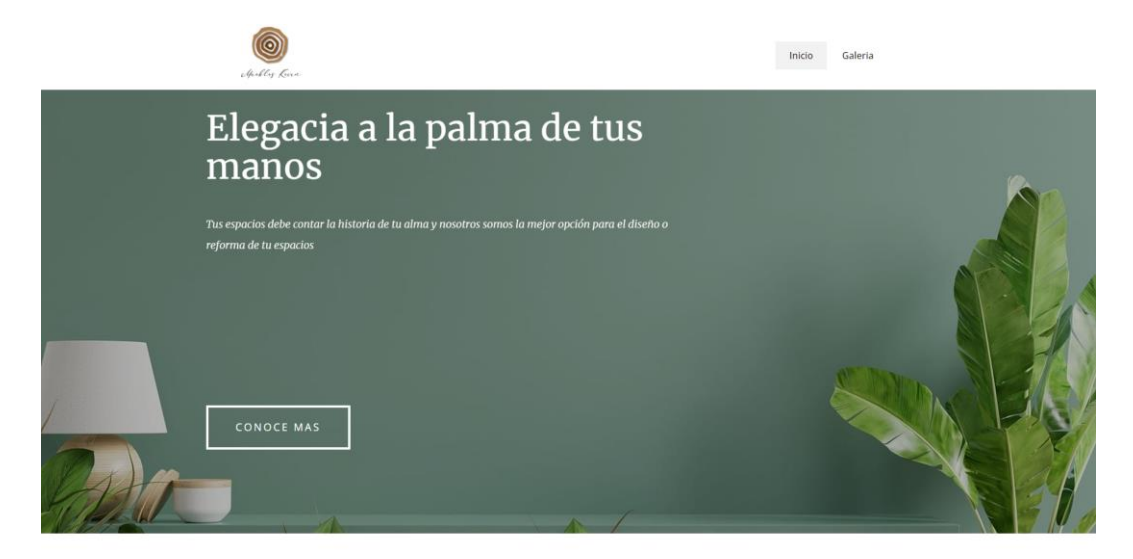

*Nota.* Pantalla principal la cual se visualizará al ingresar a la aplicación web.

#### <span id="page-27-2"></span>**Figura 9**

*Pagina Galería del aplicativo web.*

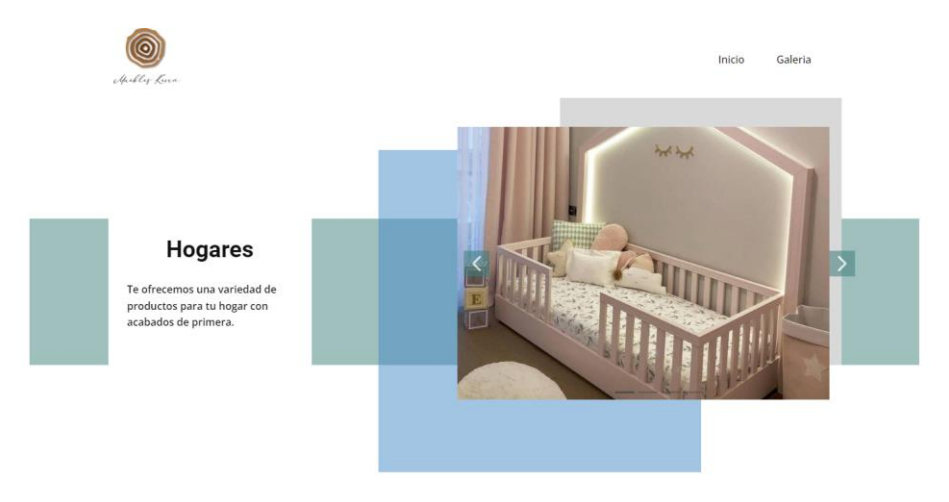

*Nota.* Pantalla en la cual se visualizará los trabajos realizados por la empresa.

<span id="page-28-0"></span>*Pantalla Login del aplicativo web.*

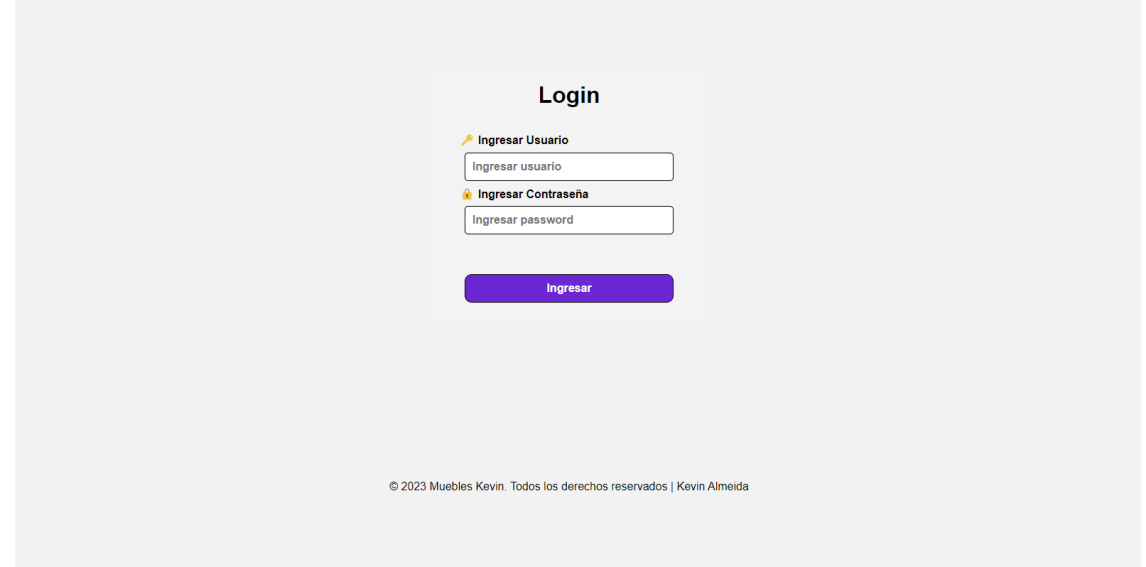

*Nota.* Pantalla en la cual se visualizará el sistema de Login que solo será para

administrador.

# <span id="page-28-1"></span>**Figura 11**

*Pantalla inicio facturación del aplicativo.*

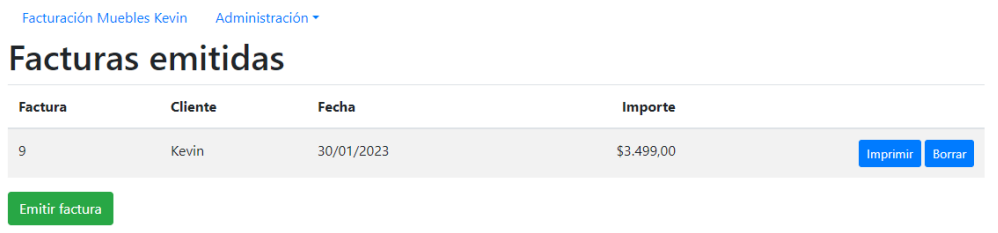

*Nota.* Pantalla en la cual se visualizará la interfaz Facturas emitidas.

<span id="page-29-0"></span>*Pantalla Administración de Categorías.*

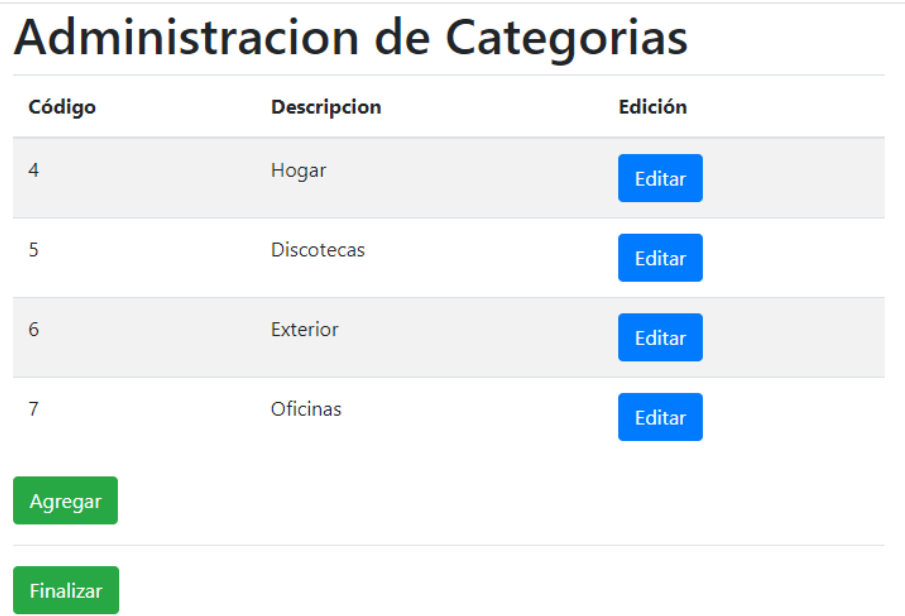

*Nota.* Pantalla en la cual se visualizará la interfaz Administración de Categorías.

# <span id="page-29-1"></span>**Figura 13**

*Pantalla Administración de Productos.*

# **Administracion de Productos**

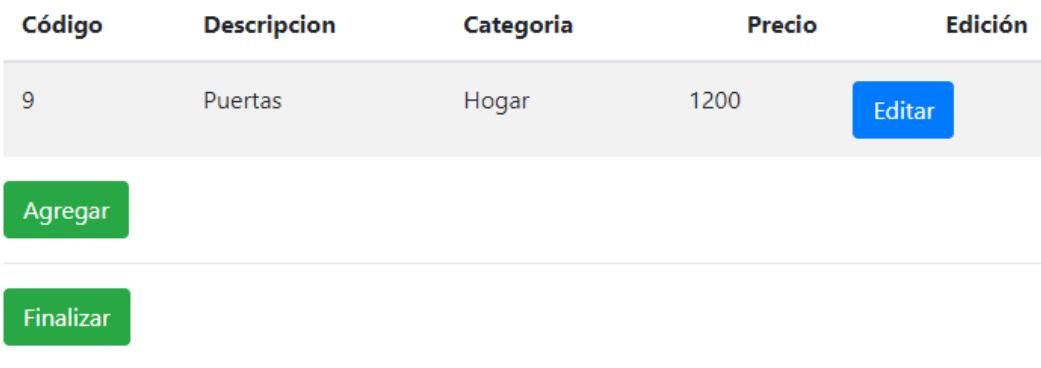

*Nota.* Pantalla en la cual se visualizará la interfaz Administración de Productos.

<span id="page-30-0"></span>*Pantalla Administración de Clientes.*

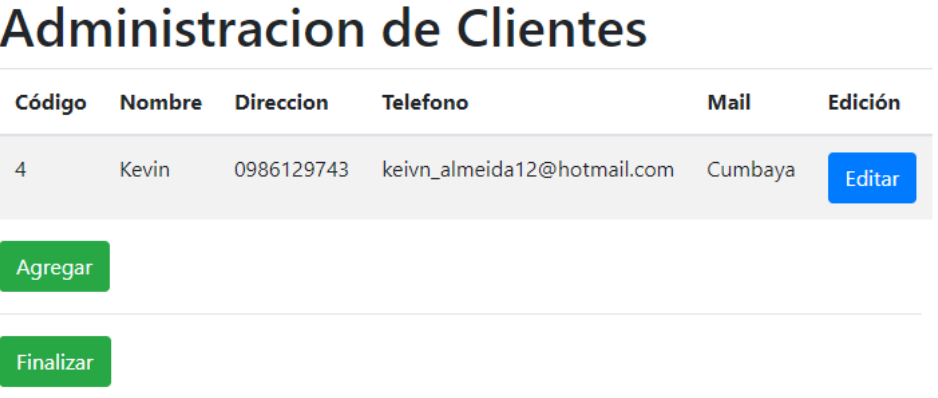

*Nota.* Pantalla en la cual se visualizará la interfaz Administración de Clientes.

# <span id="page-30-1"></span>**Figura 15**

*Impresión de Factura.*

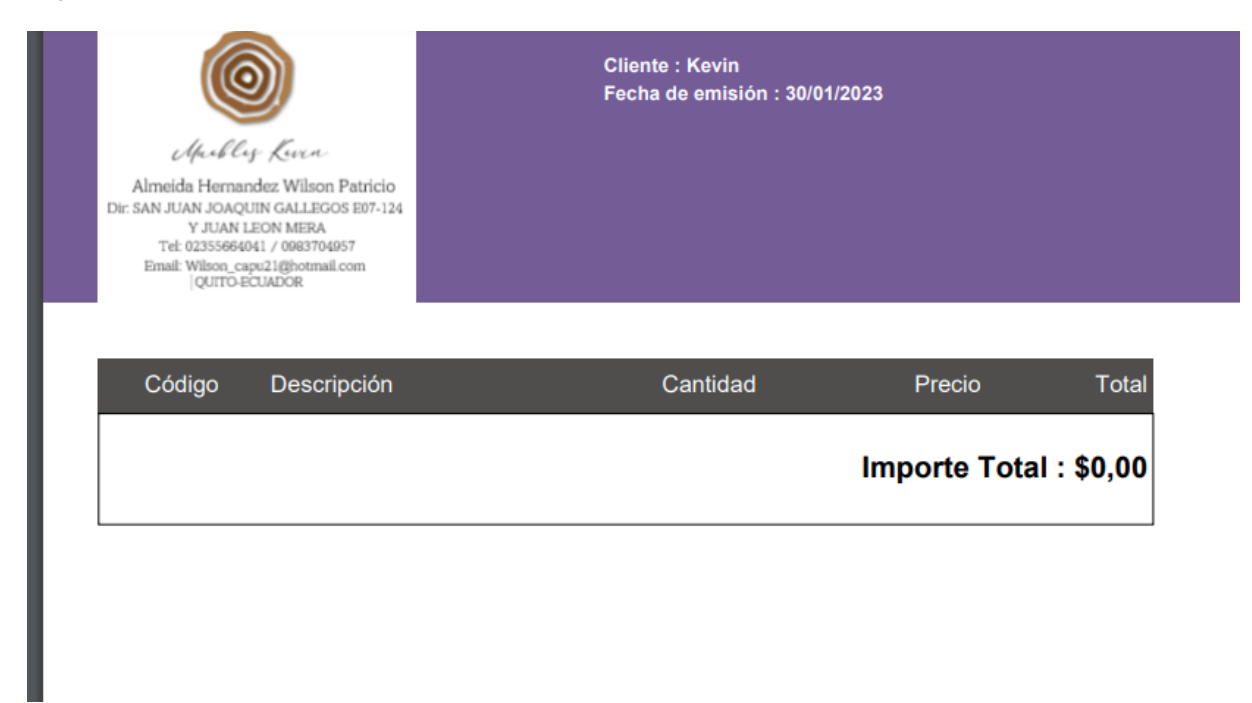

*Nota.* Impresión de la factura con el formato diseñada

#### <span id="page-31-0"></span>**Desarrollo aplicativo web**

La codificación es un proceso que se realiza al mismo tiempo que el diseño ya que está sujeta a la metodología XP considerando la comunicación constante entre la empresa y el desarrollador o equipo de desarrolladoras.

# <span id="page-31-1"></span>**Figura 16**

*Código-Inicio.*

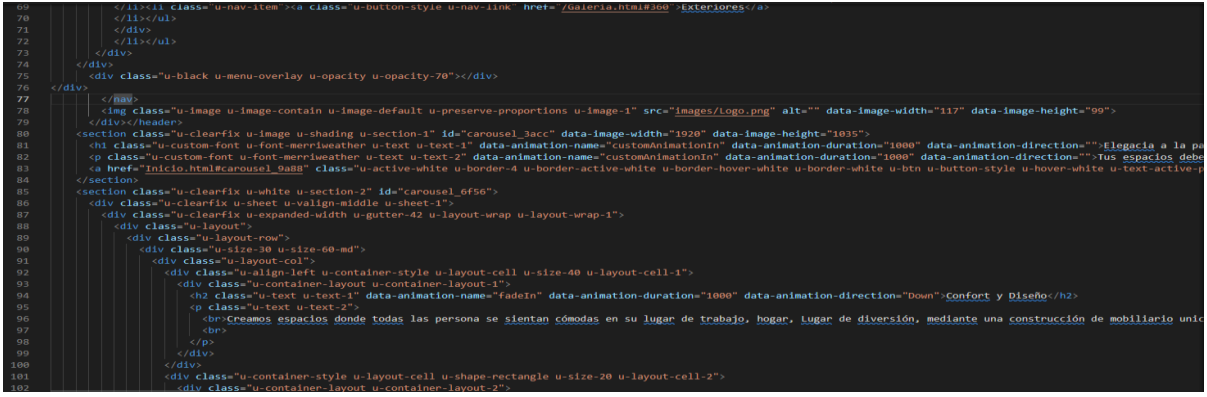

*Nota.* El gráfico representa una parte del código de la página principal de nuestro aplicativo

web.

# **3.4 Desarrollo aplicativo facturación**

La codificación del aplicativo web facturación se lo realiza de manera uncia ya que

solo va a estar disponible para administradores de la empresa "MUEBLES KEVIN".

# <span id="page-31-2"></span>**Figura 17**

*Código-Factura.*

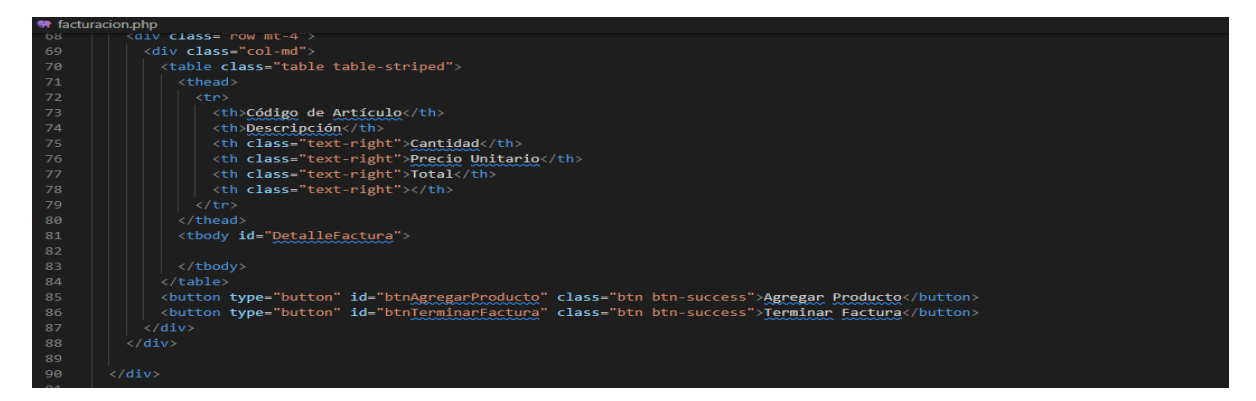

*Nota.* El gráfico representa una parte del código de la página principal de nuestra aplicativa

facturación.

#### <span id="page-32-0"></span>**Pruebas**

#### <span id="page-32-1"></span>**Pruebas de Aceptación**

#### **Técnica de pruebas de caja negra: Requerimiento funcional / Casos de uso**

#### **Gestión Cliente**

**Caso 1.1:** Datos de Entrada: Resultado esperado: Ingresa al aplicativo web y visualiza la página inicial, interfaz, animaciones.

**Caso 1.2:** Datos de entrada: Resultado esperado: Ingresa a la página Galería, visualizar la calidad, materiales y trabajos realizados anteriormente.

**Caso 1.3:** Datos de entrada: Resultado esperado (Salida): El sistema envía al correo electrónico un email para conocer más sobre los servicios de la empresa mediante un registro.

**Caso 1.4:** Datos de entrada: Mostrar redes sociales. Resultado esperado (Salida): El sistema muestra las redes sociales para que puedan seguir más de cerca a la empresa.

- **Gestión Administrador**
- **Caso 1.5:** Datos de Entrada: Resultado esperado: Ingresa al aplicativo web y visualiza la página inicial, interfaz, animaciones.
- **Caso 1.6:** Datos de entrada: Resultado esperado: Ingresa a la página Galería, visualizar la calidad, materiales y trabajos realizados anteriormente.
- **Caso 1.7:** Datos de entrada: Resultado esperado: Ingresa a la página Galería, visualizar la calidad, materiales y trabajos realizados anteriormente
- **Caso 1.8:** Datos de entrada: Resultado esperado (Salida): El sistema envía al correo electrónico un email para conocer más sobre los servicios de la empresa mediante un registro.
- **Caso 1.9:** Datos de entrada: Mostrar redes sociales. Resultado esperado (Salida): El sistema muestra las redes sociales para que puedan seguir más de cerca a la empresa.
- **Gestión Facturación**
- **Caso 1.10:** Datos de entrada: Resultado esperado: Ingresa a la página de Login, ingresa con las credenciales.
- **Caso 1.11:** Datos de entrada: Resultado esperado: El sistema muestra el sistema para crear una Factura.
- **Caso 1.12:** Datos de entrada: Llenar Formulario. Resultado esperado: Ingresa los productos en la base de datos.
- **Caso 1.13:** Datos de entrada: Llenar Formulario. Resultado esperado: Ingresa los datos del cliente.
- **Caso 1.14:** Datos de entrada: Llenar Formulario. Resultado esperado: Ingresa las categorías en las cuales van a ir los productos.
- **Caso 1.15:** Datos de entrada: Llenar Formulario. Resultado esperado: Visualizar las Facturas generadas anteriormente.
- **Caso 1.16:** Datos de entrada: Impresión de Factura. Resultado esperado: El sistema muestra la Factura lista para imprimir con un formato establecido.
- **Gestión Informes**
- **Caso 1.14:** Datos de entrada: Reportes de ventas: Resultado esperado (Salida). El sistema muestra al administrador todas las facturas generadas en una base.

#### <span id="page-33-0"></span>**Pruebas de funcionalidad**

<span id="page-33-1"></span>**Caso 1.1:** Al interactuar con el aplicativo web: las animaciones, textos e imágenes funcionan correctamente.

*Interacción con la página Inicio.*

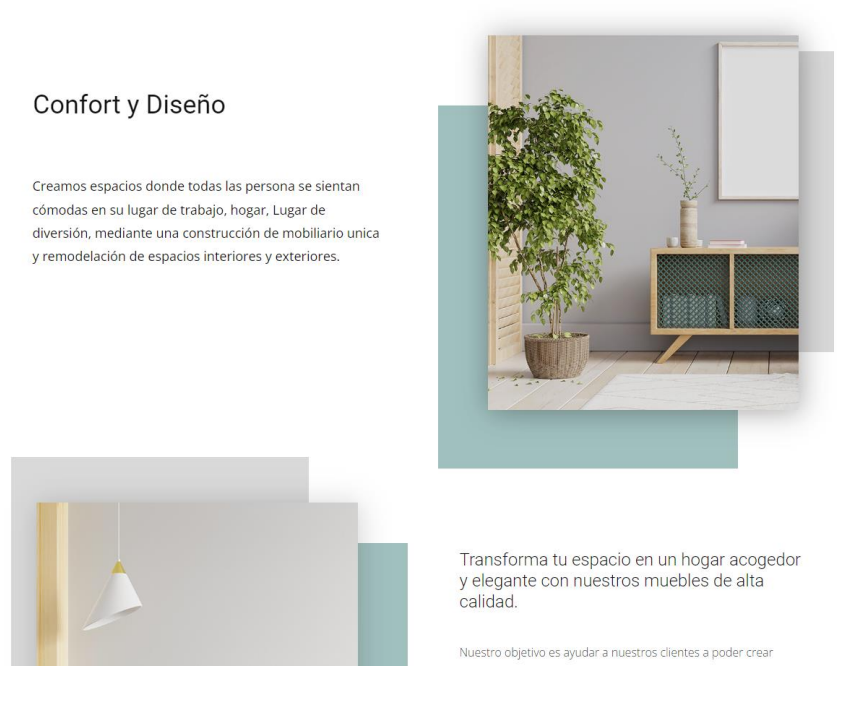

*Nota.* Al momento de interactuar con la página van a accionarse las animaciones.

#### **Capítulo IV**

#### **Conclusiones y Recomendaciones.**

#### <span id="page-35-1"></span><span id="page-35-0"></span>**Conclusiones**

- El uso de herramientas de código abierto en el desarrollo e implementación de una aplicación web puede ser muy beneficio para la empresa "Muebles Kevin". Las herramientas de código abierto son desarrolladas y mantenidas por una comunidad de desarrolladores, lo que significa que los costos de licencia y soporte son significativamente más bajos que los de las herramientas de software propietario. Además, muchas de estas herramientas están altamente optimizadas y cuentan con una amplia gama de características y funciones que pueden ser personalizadas para satisfacer las necesidades.
- Las bases de datos de código abierto, como MySQL, son confiables, escalables y cuentan con una amplia gama de características que las hacen ideales para la administración de grandes cantidades de datos.
- La comunicación Cliente-Programador ayudo exponencialmente con el desarrollo de una aplicación Web ya que se pudo proporcionar una solución de alta calidad, flexible, escalable para la administración de datos y gestión de facturación en la empresa "Muebles Kevin" mediante las ideas y propuestas generadas a lo largo del desarrollo. Esto permitirá a la empresa optimizar su proceso de negocios y mejorar su eficiencia, lo que se traducirá en un mayor éxito y un mejor retorno de la inversión a largo plazo.
- El Manual de usuario permite al Administrador tener una guía del buen uso al momento de utilizar el sistema, para sacar el mayor provecho.

#### <span id="page-36-0"></span>**Recomendaciones**

- Tener más contacto con las nuevas tecnologías para seguir innovando y optimizando los aplicativos webs para obtener mejores resultados.
- Realizar un mantenimiento de la base de datos cada cierto tiempo para evitar la sobrecarga de datos en el servidor y evitar fallos en el sistema.
- Considerar la utilización de firmas electrónicas para complementar con la facturación al momento de imprimir y mejorar el alcance del sistema.
- Considere la escalabilidad: Elija un proveedor que ofrezca opciones de escalabilidad para aumentar o disminuir la capacidad de acuerdo con sus necesidades.

#### <span id="page-37-0"></span>**Bibliografías**

- Moreno Pérez, J. (2014). *Administración Software de un Sistema Informático.* SA Editorial y Publicaciones.
- PELAEZ CID, A. M. (29 de Enero de 2012). *EIO*. Obtenido de https://www.eoi.es/blogs/madeon/2012/01/29/la-internet-en-las-empresas/
- Álvarez Mayorga, E. H., Rivera Freire, W. W., & Álvarez Rivera, R. C. (2004). *Metodología para la Conversión del Modelo Entidad Relación al Modelo Orientado a Objetos.* Obtenido de https://repositorio.uta.edu.ec/jspui/handle/123456789/372
- Angamarca Angamarca, V. D. (2018). *Implementación de un sistema de gestión para los procesos de capacitación y educación cristiana de la parroquia santuario "Nuestra Señora del Cisne" de la provincia de Imbabura.* Obtenido de http://repositorio.utn.edu.ec/handle/123456789/8038
- Angamarca, & Guevara. (2018). Obtenido de http://repositorio.utn.edu.ec/handle/123456789/8038
- Baño Naranjo, F. P., & Morales Amaya, C. G. (Mayo de 2018). *Tesis de Pregrado: Aplicación web de venta de flores con facturación electrónica para la empresa exportbroker S.A.* Quito. Obtenido de

https://dspace.uniandes.edu.ec/handle/123456789/8521

- Bello, E. (29 de Abril de 2021). *Descubre qué es el Extreme Programming y sus características.* Obtenido de https://www.iebschool.com/blog/que-es-el-xpprogramming-agile-scrum/
- Docs, M. W. (5 de Diciembre de 2022). *Fundamentos de JavaScript - Aprende sobre desarrollo web | MDN*. Obtenido de https://developer.mozilla.org/es/docs/Learn/Getting\_started\_with\_the\_web/JavaScrip t\_basics
- Durán, J. (23 de Abril de 2020). *Lenguaje de programación*. Obtenido de https://lenguajedeprogramacion.com/css/

Gordón Catota, J. S. (20 de Octubre de 2013). *Tesis de Pregrado: Análisis, diseño, desarrollo e implementación de una aplicación web orientada a la supervisión de producción, compras, inventarios y facturación de la empresa muebles Gordón.* Obtenido de https://dspace.ups.edu.ec/handle/123456789/4162

Griselda. (4 de Agosto de 2022). *Escuela Fintech*. Obtenido de https://escuelafintech.com/programacion-web/

Gustavo, B. (10 de 1 de 2023). *Tutoriales Hostinger*. Obtenido de https://www.hostinger.es/tutoriales/que-es-un-hosting

Gutiérrez Tiuso, A. R. (6 de Octubre de 2020). *La Importancia de las Aplicaciones Web y Móviles en el Éxito Empresarial*. Obtenido de https://revistaempresarial.com/tecnologia/la-importancia-de-las-aplicaciones-web-ymoviles-en-el-exito-empresarial/

*Introducción: servicios Web*. (13 de 12 de 2022). Obtenido de https://www.ibm.com/docs/es/was-nd/9.0.5?topic=overview-introduction-webservices

KEEPCODING. (11 de Mayo de 2022). *¿Es HTML un lenguaje de programación?* Obtenido de https://keepcoding.io/blog/es-html-un-lenguaje-de-programacion/

Meléndez Valladarez, S. M., & Gaitán, M. E. (15 de Marzo de 2016). *Tesis de Pregrado: Sistema WEB de evaluación al desempeño Docente UNAN-Managua empleando la metodología Agil Programación Extrema en el II Semestre del 2015.* Obtenido de http://repositorio.unan.edu.ni/id/eprint/1365

Ñahuirima Tica, L. M. (2018). *Análisis, diseño e implementación de una plataforma y aplicación web móvil para el marketing virtual en Andahuaylas.* Obtenido de https://hdl.handle.net/20.500.14168/369

Valencia Pavón, E. F. (2014). *Sistema Académico Web utilizando Software libre.* Obtenido de http://repositorio.utn.edu.ec/handle/123456789/2666

Vila Grau, J. L. (1 de Febrero de 2021). *La Metodologia XP: la metodologia de dearrollo de software más exitosa*. Obtenido de https://proagilist.es/blog/agilidad-y-gestionagil/agile-scrum/la-metodologia-xp/

Zambrano Loor, J. M., & Echeverría Hidrovo, J. (2014). *Aplicación web para la administración de los materiales almacenados en las bodegas de la empresa constructora Coinfra S.A.* Obtenido de http://repositorio.espam.edu.ec/handle/42000/74

# <span id="page-40-0"></span>**Anexos**